# **untagged(none) images**

untagged

[snippet.shell](http://jace.link/_export/code/open/%EB%8F%84%EC%BB%A4-%EC%BB%A4%EB%A7%A8%EB%93%9C?codeblock=0)

docker images -f "dangling=true" -q

docker rmi

[snippet.shell](http://jace.link/_export/code/open/%EB%8F%84%EC%BB%A4-%EC%BB%A4%EB%A7%A8%EB%93%9C?codeblock=1)

docker rmi \$(docker images -f "dangling=true" -q)

docker container ls -a --filter="name=xxx"

docker container rm -f \$(docker container ls -aq --filter="name=xxx")

docker container rm -rf \$(docker container ls -aq --filter="name=xxx") ; docker container run --name xxx IMAGE\_NAME

[snippet.shell](http://jace.link/_export/code/open/%EB%8F%84%EC%BB%A4-%EC%BB%A4%EB%A7%A8%EB%93%9C?codeblock=5)

\$ docker ps

#### [snippet.shell](http://jace.link/_export/code/open/%EB%8F%84%EC%BB%A4-%EC%BB%A4%EB%A7%A8%EB%93%9C?codeblock=6)

### \$ docker ps -a

#### [snippet.shell](http://jace.link/_export/code/open/%EB%8F%84%EC%BB%A4-%EC%BB%A4%EB%A7%A8%EB%93%9C?codeblock=7)

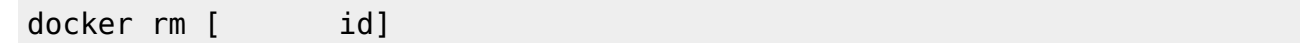

#### [snippet.shell](http://jace.link/_export/code/open/%EB%8F%84%EC%BB%A4-%EC%BB%A4%EB%A7%A8%EB%93%9C?codeblock=8)

docker ps -a

#### [snippet.shell](http://jace.link/_export/code/open/%EB%8F%84%EC%BB%A4-%EC%BB%A4%EB%A7%A8%EB%93%9C?codeblock=9)

\$ docker rm [container id], [container id]

#### [snippet.shell](http://jace.link/_export/code/open/%EB%8F%84%EC%BB%A4-%EC%BB%A4%EB%A7%A8%EB%93%9C?codeblock=10)

\$ docker rm `docker ps -a -q`

## **Refs**

- <https://www.slipp.net/questions/536>
- <http://www.pyrasis.com/docker.html>
- <https://docs.docker.com/engine/reference/commandline/cli/>
- <https://www.slideshare.net/pyrasis/docker-fordummies-44424016>

From: <http://jace.link/> - **Various Ways**

Permanent link: **<http://jace.link/open/%EB%8F%84%EC%BB%A4-%EC%BB%A4%EB%A7%A8%EB%93%9C>**

Last update: **2020/06/02 09:25**

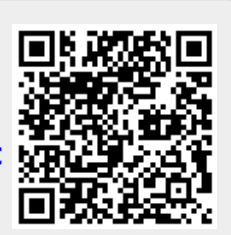